## $<<$ Excel $>$

 $<<$ Excel  $>>$ 

- 13 ISBN 9787508470474
- 10 ISBN 7508470478

出版时间:2010-1

页数:366

PDF

更多资源请访问:http://www.tushu007.com

 $<<$ Excel $>$ 

 $\begin{tabular}{ll} Excel & 2007 \\ & 9 & & 1 \\ \end{tabular}$  $\begin{array}{cccc} 9 & 1 & \text{Excel } 2007 \\ 2 & 9 & \text{Excel } 2007 \end{array}$  $2<sub>9</sub>$  $Excel$  $140$  $1$  $(\hspace{2mm})$  ) 3 ( 见附录2):企业管理各领域所用Excel的模板文件或常用表格;市场与销售管理的各类资料,其中包括  $\,$  Excel  $\,$  $\bm{\mathrm{Excel}}$ 

 $\mathop{\rm Excel}\nolimits$ 

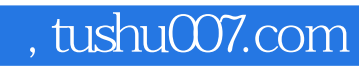

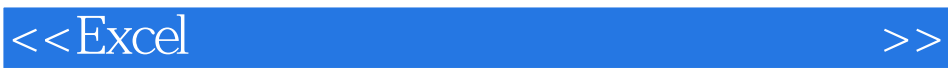

 $\alpha$  20

 $<<$ Excel $>$ 

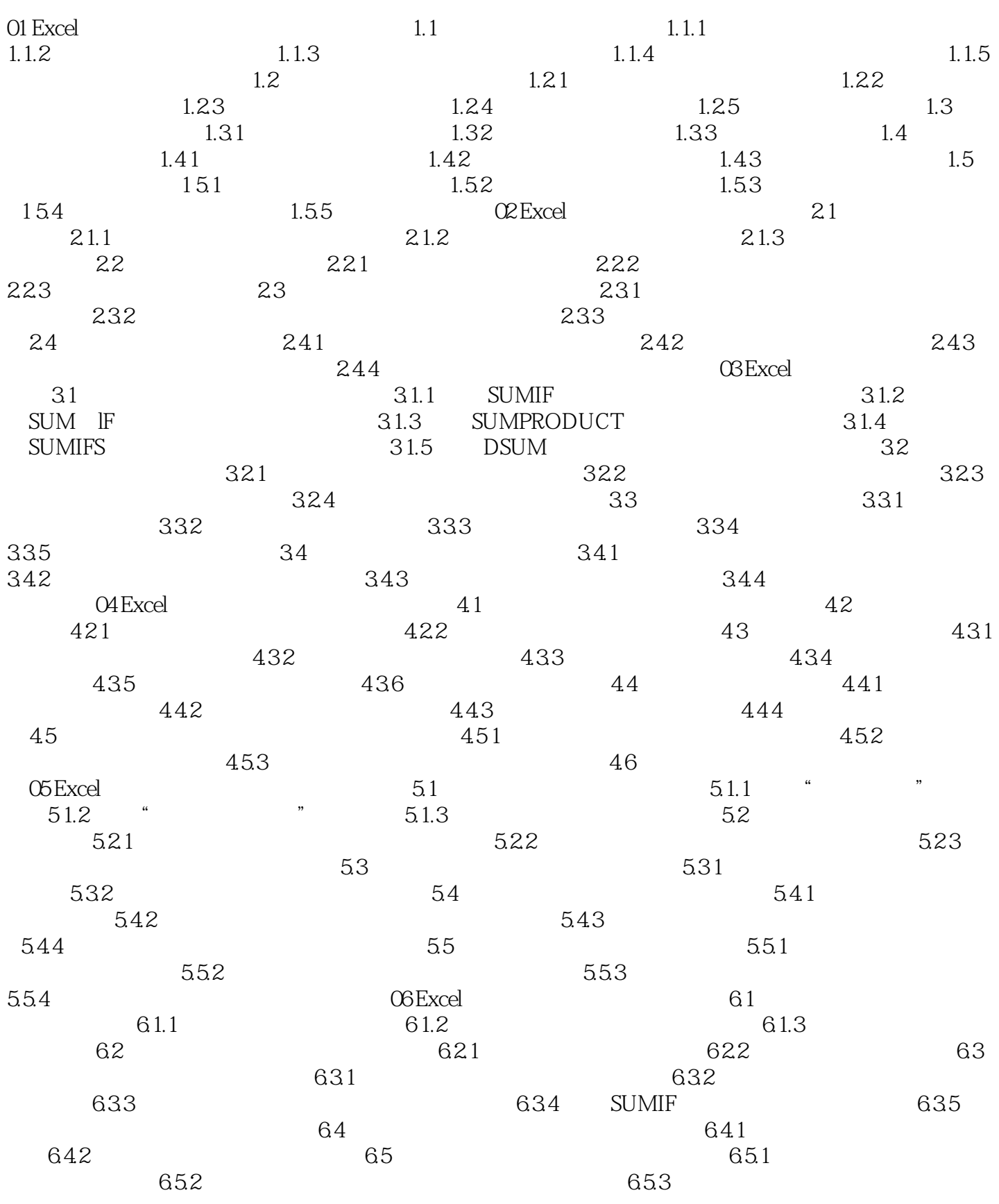

## $<<$ Excel $>$

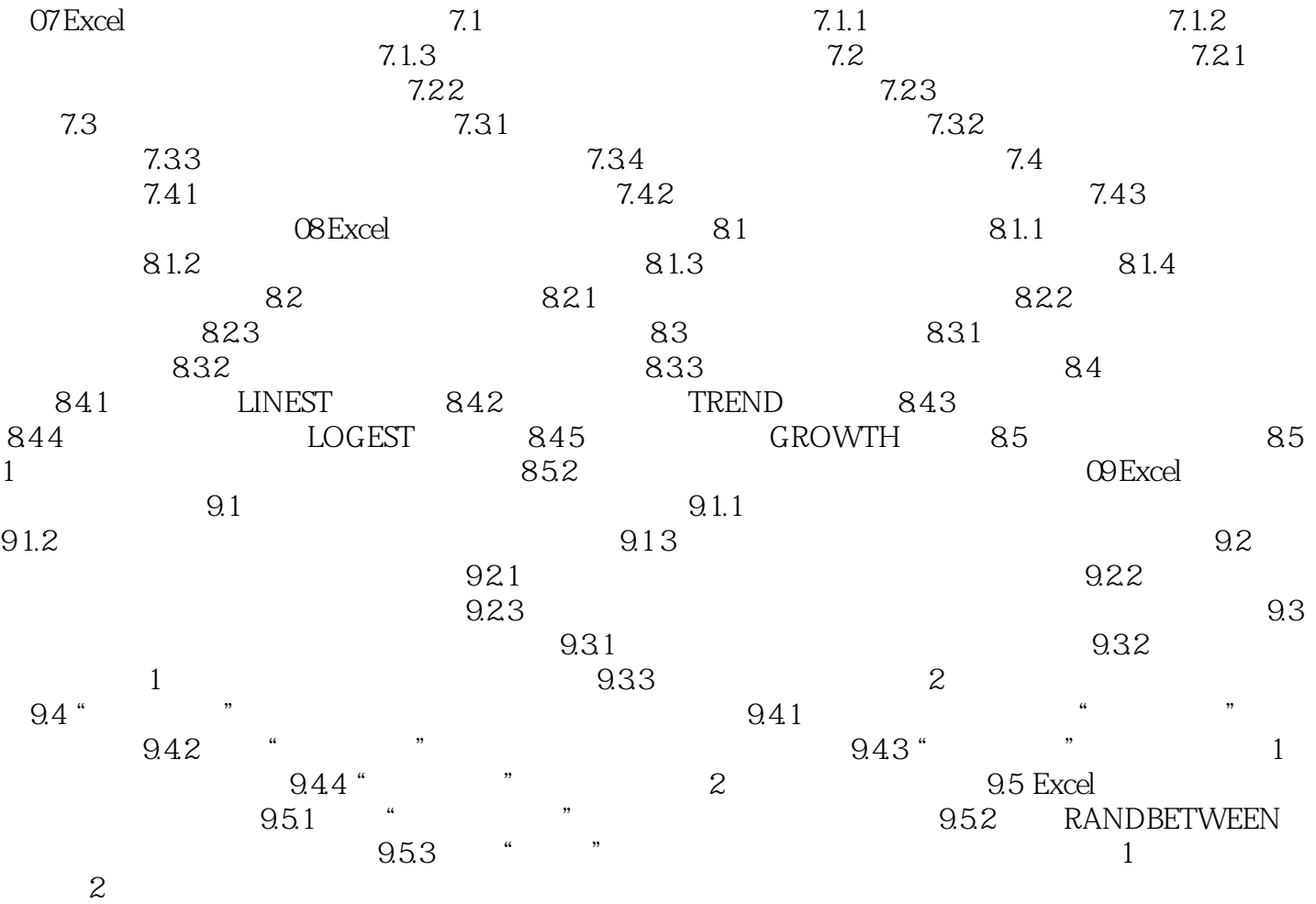

#### $<<$ Excel $>$

 $1 \t1 \t1$ .1.1  $1$  $\frac{1}{1}$  and  $\frac{1}{2}$  $\frac{2}{3}$  "-10" "-10" "10" (10)  $\overline{3}$ \* 022"  $22"$  \* 410225197109089291"  $4.10225E+17"$  $\alpha$  , where  $\alpha$  ),  $\beta$ 

 $2 \t1$  $32000$  $\alpha$ 选中需要设置多行文本的单元格并右击,从快捷菜单中选择"设置单元格格式"选项,在弹出的"设 置单元格格式"对话框中,选中"对齐"选项卡中的"自动换行"复选框,如图1-1所示;或者选中相

 $\frac{a}{a}$ ,  $\frac{b}{a}$ ,  $\frac{a}{a}$ ,  $\frac{a}{a}$ ,  $\frac{a}{a}$ ,  $\frac{b}{a}$ ,  $\frac{a}{a}$ ,  $\frac{b}{a}$ ,  $\frac{a}{a}$ ,  $\frac{b}{a}$ ,  $\frac{a}{a}$ ,  $\frac{b}{a}$ ,  $\frac{a}{a}$ ,  $\frac{b}{a}$ ,  $\frac{a}{a}$ ,  $\frac{b}{a}$ ,  $\frac{a}{a}$ ,  $\frac{b}{a}$ ,  $\frac{a}{a}$ ,  $\frac{a}{a}$ ,

*Page 6*

 $<<$ Excel $>$ 

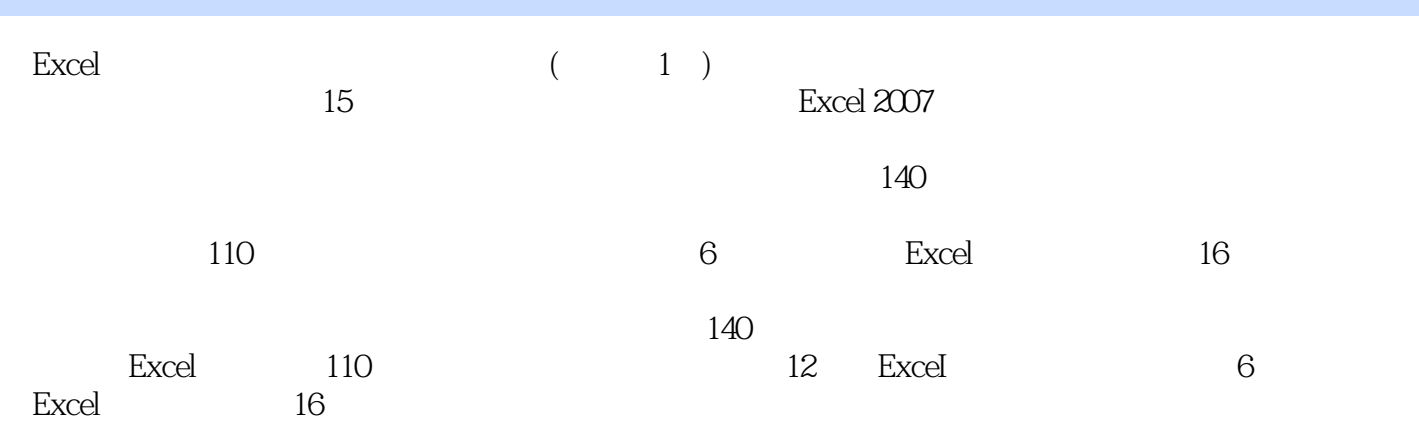

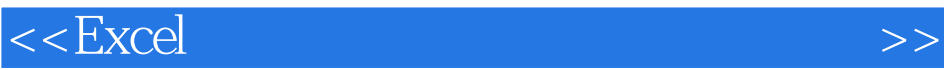

本站所提供下载的PDF图书仅提供预览和简介,请支持正版图书。

更多资源请访问:http://www.tushu007.com